# Publication Quality Graphics

Biochemistry Boot Camp 2021 Session #6 Nick Fitzkee nfitzkee@chemistry.msstate.edu

1

# Why Quality Graphics?

- Clarity of Presentation
  - Sharp-looking Posters, Presentations, Papers
  - Make your message easier to understand
- Requirement of Many Journals: Print Standards
- Enable Close Inspection in Digital Format
  - Blurry, pixelated graphics are not professional

# Graphics with Bully (try zooming in)

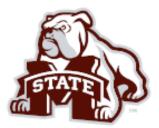

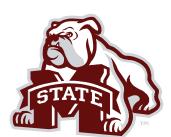

3

3

# **How to Store Graphics**

- Raster (or bitmap) graphics
- Pixels stored in pre-determined x, y order
- · Can be grainy when zoomed
- Color must be stored with each pixel
- **Good for:** photos, artwork, graphs, diagrams
- Software: Photoshop, Gimp

http://en.Wikipedia.org/wiki/Raster\_graphics

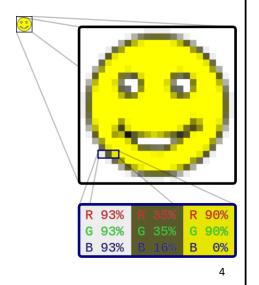

# **How to Store Graphics**

- · Vector graphics
- Shapes, text drawing effects are stored mathematically
- Arbitrary zoom without graininess
- · Color is stored with each shape/line
- **Good for:** graphs, diagrams, but *not* photographs
- · Software: Illustrator, Inkscape

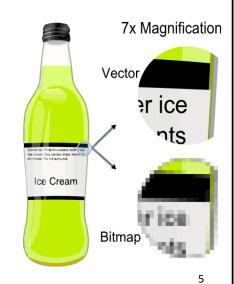

http://en.Wikipedia.org/wiki/Vector\_graphics

5

#### Raster vs. Vector File Formats

#### Raster Formats

- GIF
- BMP
- PNG Portable network graphics
- JPEG Joint photographic experts group
- TIF Tagged image file

#### Vector Formats\*

- PDF
- SVG Scalable vector graphics
- WMF Windows Metafile
- PS Postscript
- EPS Encapsulated Postscript
- DOCX, PPTX Office tools

 $<sup>\</sup>ensuremath{^{*}}$  Most vector formats can also store rasterized graphics as a subset of artwork.

## **Image Compression**

(only applies to raster graphics)

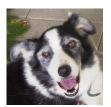

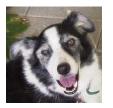

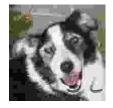

- Lossy: Image is made smaller by "losing" data; approximations are made to maintain image
  - Generally can adjust quality (see above)
- Lossless: No image data is lost; quality is the same
  - File sizes will be bigger than lossy

http://en.Wikipedia.org/wiki/Lossy\_compression

7

7

### Color: RGB and CMYK

- Computer monitors: additive color (red, green, blue)
- Printed material: subtractive color (inks; cyan, magenta, yellow, black
- Different technologies are limited to different colors!

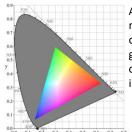

Actual representation of RGB color gamut (all visible colors would be in the grey area)

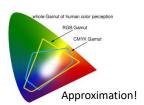

http://en.Wikipedia.org/wiki/Gamut, http://gotprint.net/g/showStaticPage.do?page=rgb-scmyk.html

#### **Best Practices For Publication**

- Size (dimensions)
  - One column is 8 cm wide; two columns are 17 cm
  - Most journal pages are 28-30 cm tall
  - Poster figures can vary widely, but should be bigger
- Resolution
  - 300 dpi minimum, some publishers want 1,200 dpi for graphs and diagrams (overkill)
- Color Mode
  - RGB or CMYK (frequently doesn't matter, but used to be more important; check requirements)

9

9

# **Best Practices For Publication**

(continued)

- Fonts
  - 5 pt minimum, 8-11 pt for most labels
  - Panels (A, B, C) vs (a, b, c) → Check recently published papers
- Always read author guidelines carefully (format, dpi, color requirements)
- Be Observant!
  - Pay attention to what is acceptable in papers
  - Notice what works in posters/presentations

# Tips and Tricks

- Think carefully about layout and display: one column or two? How many panels?
- Layout figures in PowerPoint to get a rough estimate, then use other software to make a final version
  - PowerPoint is not a print publication tool!
- Learn your adviser's preferences and model them (read papers, talk to other students)
- Pay attention to good design and effective communication!

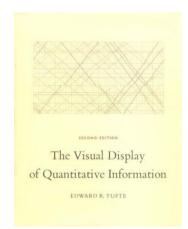

11

11

# The Software

- Graphs: Origin, Graphpad/Prism, Grace, Matlab, Gnuplot, Mathematica, Excel (?)
- Touch-Up:

Raster: Photoshop, GIMPVector: Illustrator, Inkscape

- Never (EVER) doctor an image or graph to make it look better
  - If there is <u>any</u> doubt about image manipulation, ask your adviser
  - An interesting afternoon: <a href="https://retractionwatch.com/">https://retractionwatch.com/</a>

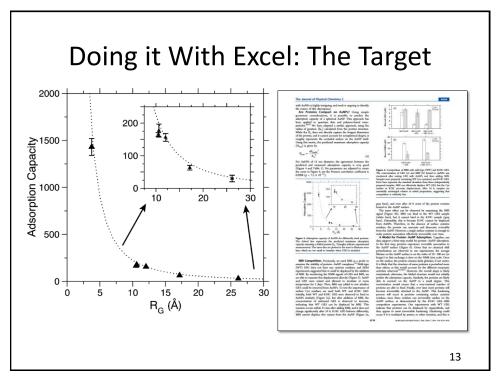

13

# **Problems With Excel**

(these must be overcome)

- · Bad font choice
- No labels
- Layout
- Grey text (seriously, why?)
- Extra "chart junk" like gridlines
- Etc., etc., etc...
- Let's try it!

# **Excel Tips**

- Save templates (right click on graph) to make changing dumb defaults easier
- Use Excel's own grid to help with alignment (hold down alt while dragging a graph)
  - Take a look at Page Layout → Align for more
  - Panel labels (A, B, C) can go in cells behind graphs
- Use the Print Area to control what is saved to a PDF
  - Photoshop and GIMP can read PDFs and convert to highresolution TIF/PNG file
  - Illustrator/Inkscape can read PDFs as vector images

15

15

# Summary

- Clear, professional images make it easier to communicate your science.
  - Make it easy for your audience to think you're smart!
- As a scientist, you will need to learn not only about science, but about publishing and graphics, too.
- PowerPoint and Excel can be useful tools in the publication repertoire, but some know-how is needed.
- Best skill is observation: What works? What doesn't?